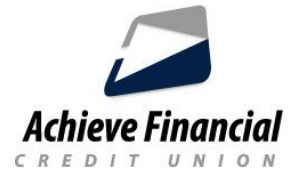

## **Retiro de Cheque**

 El servicio de Retiro de Cheques se utiliza para retirar fondos de una de sus cuentas y emitir un cheque, pagadero a usted.

## **Cómo retirar un cheque**

- Inicie sesión en su cuenta de Achieve Online Banking.
- Haga clic en el widget **Mas y Servicios de cheques**.
- A continuación, haga clic en la pestaña **retiro en cheque.**
- Elija la cuenta de la que desea que se retiren los fondos y la cantidad en dólares que desea retirar. *Hay un límite de \$5,000 dólares.*
- El cheque se hará pagadero al titular de la cuenta y se enviará por correo a la dirección registrada. Esto puede tardar de 2 a 5 días.

Para obtener ayuda, contáctenos al Centro de contacto durante el horario regular al **860-828-2790, 5.**